# **November 13, 2019**

## **[Armor Knowledge Base](http://100.64.215.25:8080/display/KBSS/Armor+Knowledge+Base)**

### **Topics Discussed**

Λ

<span id="page-0-0"></span>[Advanced Backup](#page-0-0), [Firewall Rules,](#page-0-1) [File Integrity Monitoring](#page-1-0) **Advanced Backup (Rubrik 5.0 Upgrade) UPDATE** 

On **November 13, 2019**, Armor will be upgrading the Advanced Backup underlying infrastructure to Rubrik 5.0.

The scheduled maintenance window is 10:30am - 4:30pm CST, in the DFW01 and PHX01 datacenters.

During the maintenance window, you may be unable to create or save Advanced Backup configurations. Virtual machines & filesets currently configured for protection will continue to back up; however, depending on the policy's configuration, backups scheduled to occur during the maintenance window may be temporarily delayed while the infrastructure itself is being upgraded.

The upgraded infrastructure will improve the way Rubrik calculates usage within your environment. As a result, you may see small adjustments to your monthly bill, which can be viewed in the Armor Management Portal (AMP).

#### **There is no action required by users.**

Also part of this release, in AMP, the **Advanced Backup Filesets** screen has been updated to reflect the current operating systems supported by Rubrik 5.0.

When creating a new fileset, **UnixLike** will now display as an option in the **OS Family** drop-down.

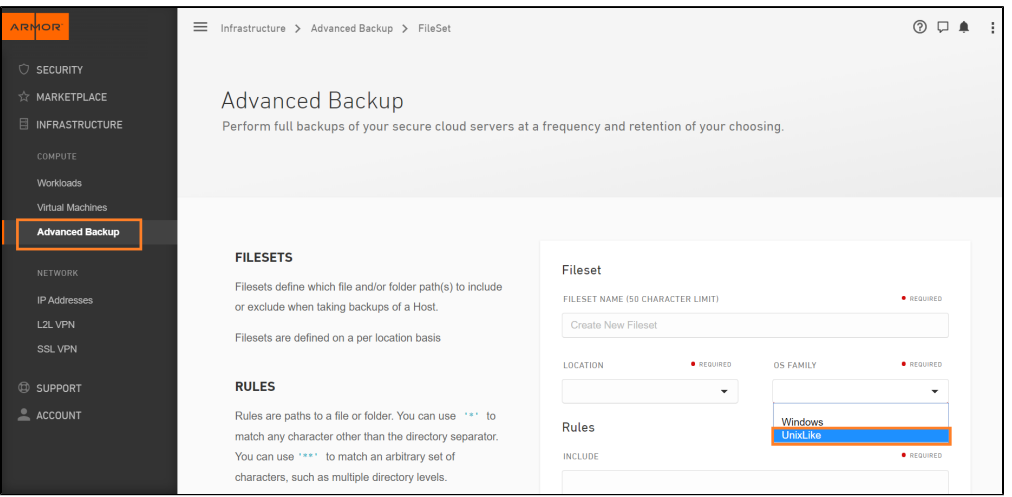

## <span id="page-0-1"></span>**Firewall Rules UPDATE**

In the Armor Management Portal (AMP), a number of enhancements have been made to the **Firewall** screens, to include:

- The ability to create or edit firewall rules individually.
- The ability to create initial rules in a disabled status.
- The ability to refresh the status of only 1 rule.
- Additional status indicators and UI validations / messaging.
- Changes to rules are now being tracked in account **Activity**.

These changes will allow firewall rules to load faster, and allow you to more effectively manage and audit your firewall rules.

To learn more, see the [Firewall Rules](http://100.64.215.25:8080/display/KBSS/Firewall+Rules) and [Firewall Rule Actions](http://100.64.215.25:8080/display/KBSS/Firewall+Rule+Actions) documentation.

Also part of this release, the **GET Firewall/{ovdcId}/rules** API has been updated to include additional query parameters.

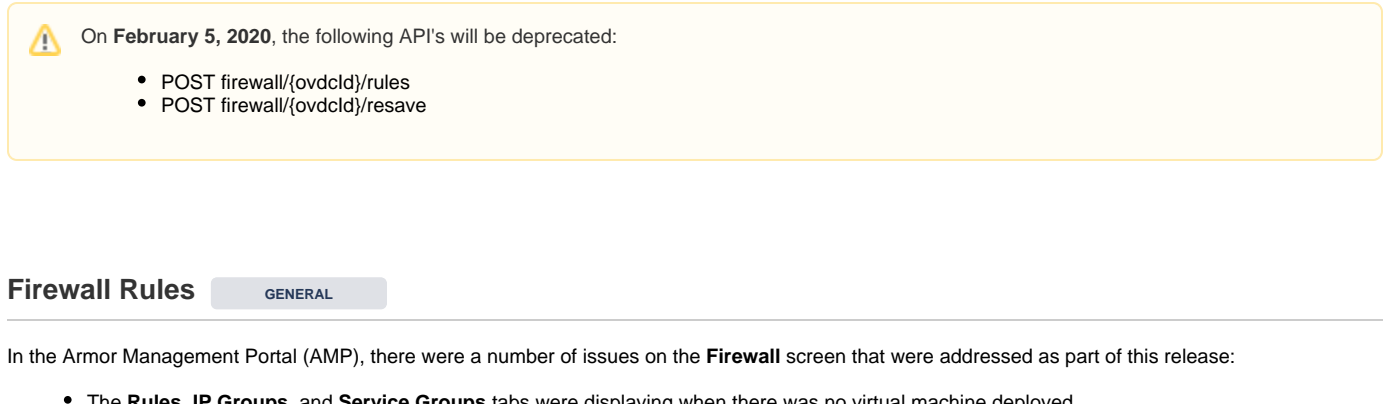

- The **Rules**, **IP Groups**, and **Service Groups** tabs were displaying when there was no virtual machine deployed.
- When an IP Group or Service Group was edited, the status was inadvertently being updated to **Active.**
- The **Current Set** CSV export option was not working properly.
- After filtering the list of rules and selecting the **Current Set** CSV option, the entire rule set was still being exported.
- On the **Firewall Rules** screen, the labels in the Source, Destination, and Services columns were not displaying the **Edit an IP/Service Group** link.

These issues has been resolved.

## <span id="page-1-0"></span>**File Integrity Monitoring <b>WIPDATE**

In the Armor Management Portal (AMP), the **File Integrity Monitoring** screen has been updated.

If the sub-agent has not communicated with Armor, you will now see **Needs Attention** displayed, instead of **Unknown**.

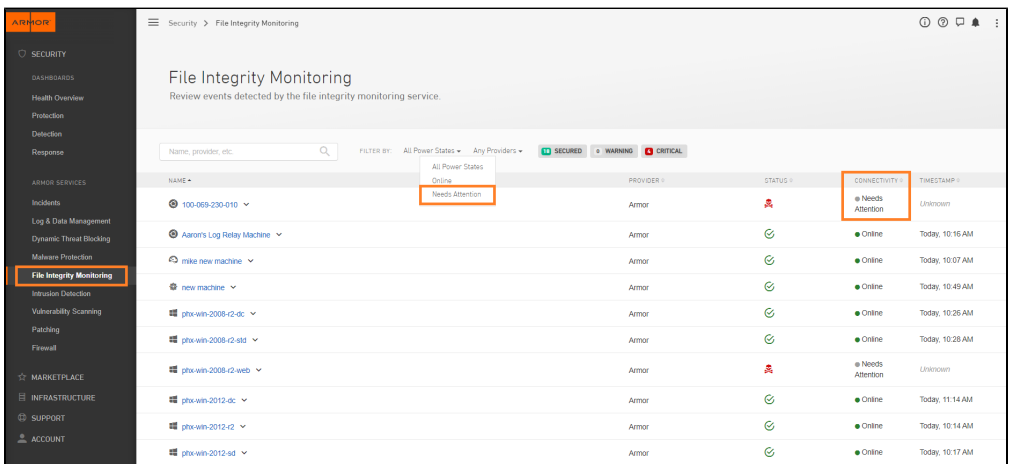

This more descriptive status will allow you to more easily identify problematic machines.

To learn more, see the [File Integrity Monitoring](http://100.64.215.25:8080/display/KBSS/File+Integrity+Monitoring) and [ANYWHERE File Integrity Monitoring](http://100.64.215.25:8080/display/KBSS/ANYWHERE+File+Integrity+Monitoring) documentation.

[« December 4, 2019](http://100.64.215.25:8080/display/KBSS/December+4%2C+2019) [November 1, 2019 »](http://100.64.215.25:8080/display/KBSS/November+1%2C+2019)